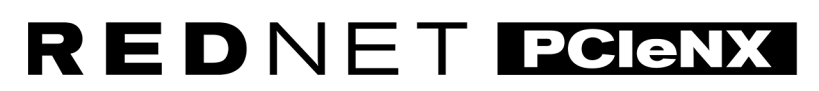

Dante Audio Interface

# **Installation Guide**

Versiunea 2.0

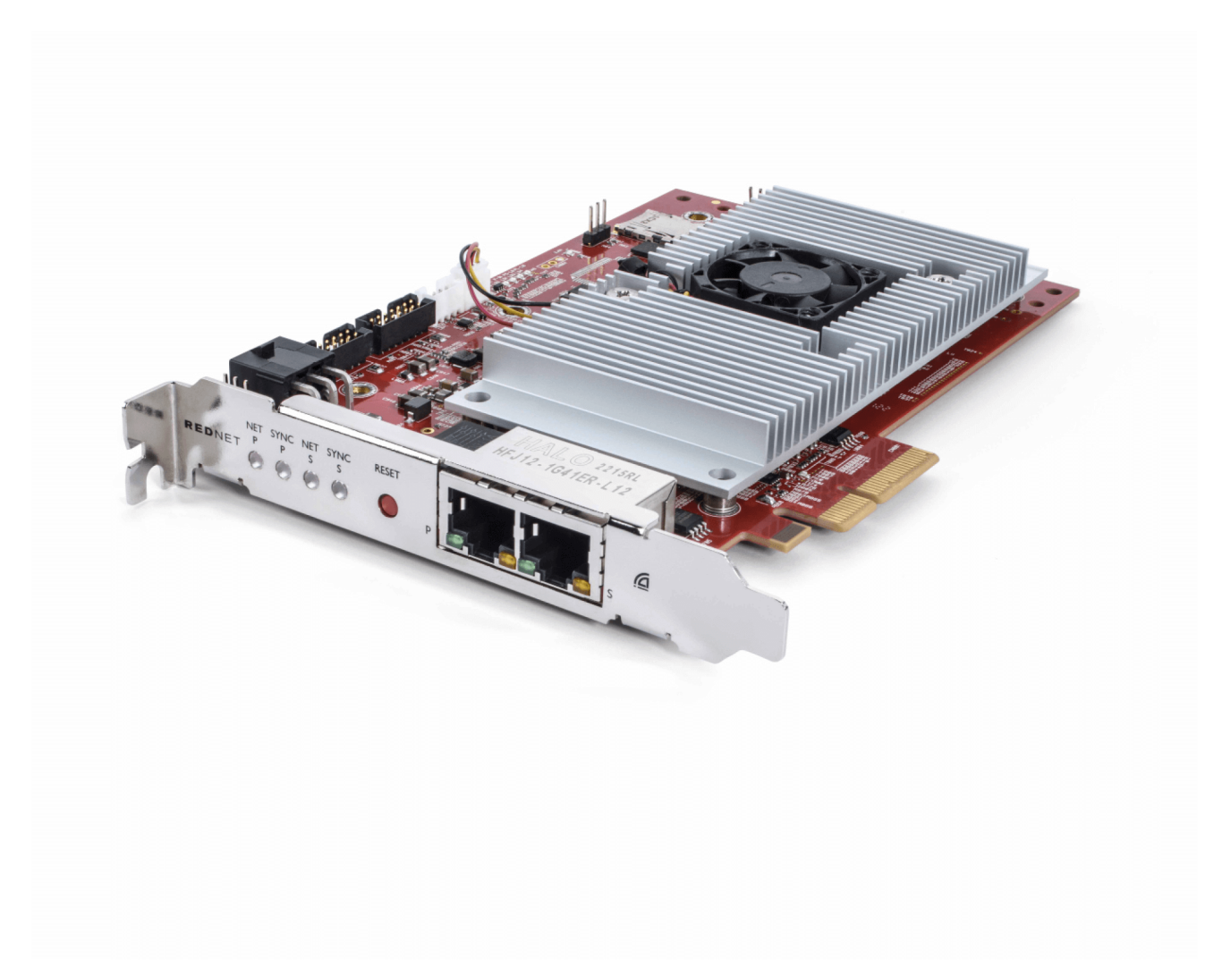

# Focusrite®

focusrite.com

# **Cuprins**

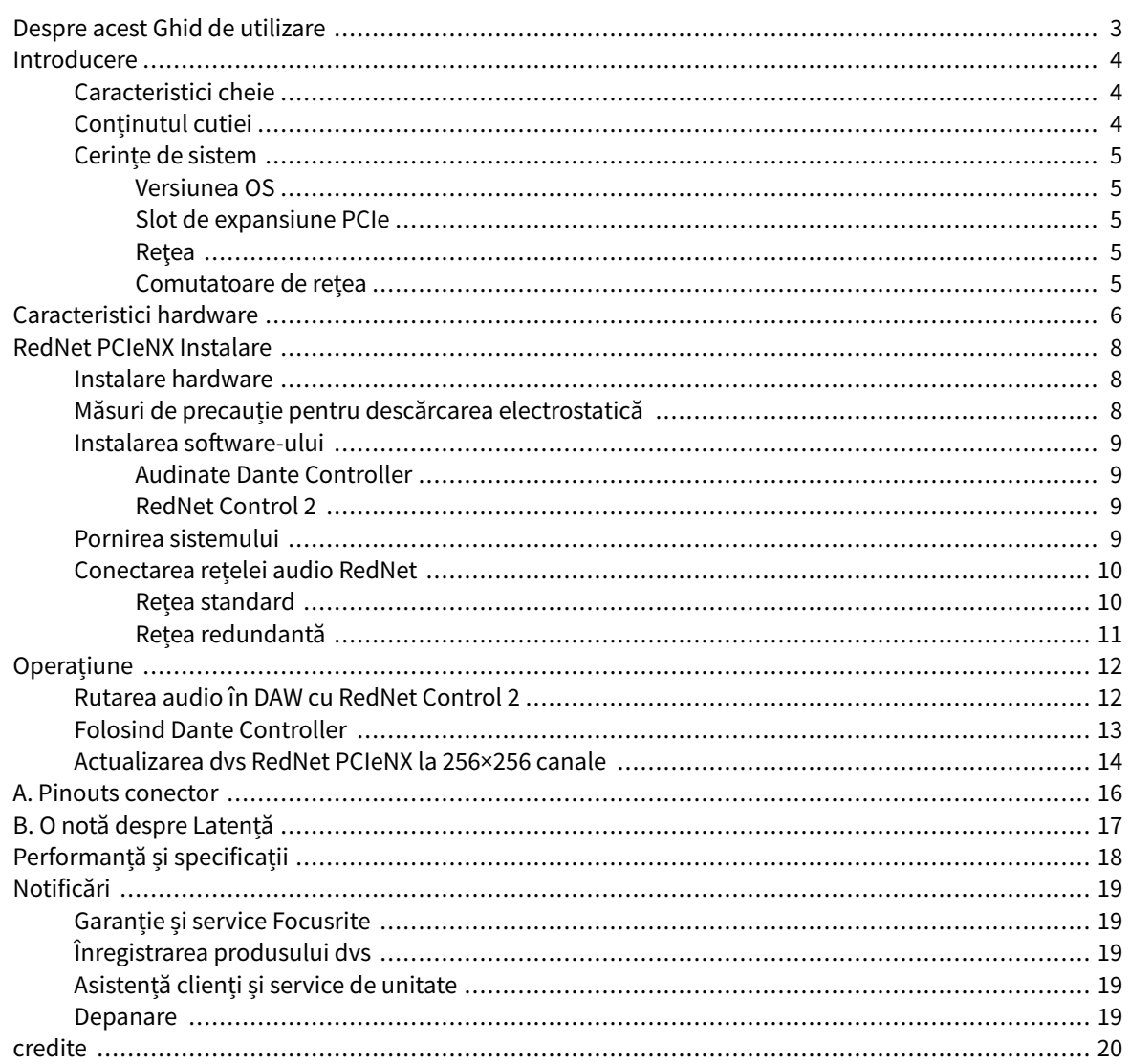

# <span id="page-2-0"></span>**Despre acest Ghid de utilizare**

Acest ghid de utilizare se aplică pentruRedNet PCIeNXCard de interfață Dante.

Dacă acest ghid al utilizatorului nu include informațiile de care aveți nevoie, puteți găsi o colecție de întrebări comune de asistență tehnică la:

#### [focusritepro.zendesk.com](https://focusritepro.zendesk.com/hc/en-gb)

*Dante® și Audinate® sunt mărci comerciale înregistrate ale Audinate Pty Ltd.*

# <span id="page-3-0"></span>**Introducere**

Vă mulțumim pentru investiția în sistemul Focusrite RedNet.

RedNet este un sistem de rețea audio digital puternic, cu latență redusă, conceput special pentru muzică, studio de înregistrare, aplicații live și de difuzare. RedNet se bazează pe Dante de la Audinate, o tehnologie de rețea audio bine stabilită, cunoscută pentru robustețea sa extremă. Dante – și sistemul RedNet – este capabil să transporte până la 512 canale audio bidirecționale (la o rată de eșantionare de 48 kHz) printr-o singură legătură Ethernet gigabit.

TheRedNet PCIeNXcardul oferă interfața hardware între computerul gazdă și rețeaua Ethernet, interconectând diferitele unități I/O dintr-un sistem RedNet.

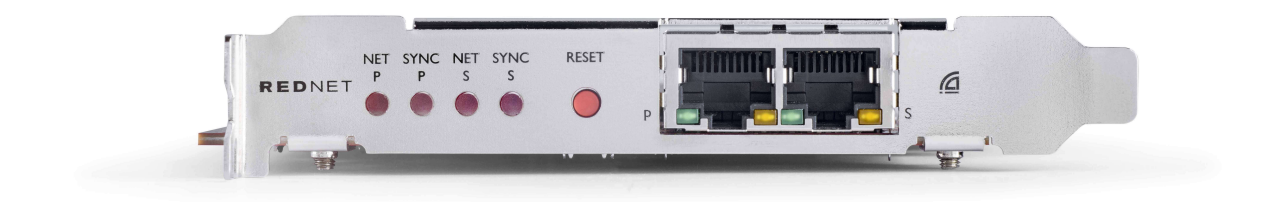

### **Caracteristici cheie**

- Instalare standard PCI Express
- Compatibil cu comutatoarele de rețea standard
- 128 × 128 canale redundante la până la 192 KHz
	- Upgrade opțional la 256x256 canale audio (24bit/96kHz) cu Dante Ready™ și Dante Activator
- Funcționare fără probleme cu alte dispozitive RedNet și Dante
- Suport pentru macOS și Windows
- Suportă AES67, Dante Domain Manager și este compatibil cu SMPTE ST 2110, ceea ce îl face perfect pentru implementarea difuzării.

Când este instalat într-un slot pentru card PCIe cu 4 benzi (minim), fie într-un șasiu pentru PC, Mac sau Thunderbolt, RedNet PCIeNX cardul permite trimiterea a până la 256 de canale (după actualizare) către/de la DAW prin porturile Ethernet de la bord.

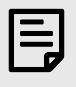

#### **Notă**

Pentru a obține cele mai bune performanțe, vă recomandăm să utilizați un slot pentru card PCIe cu 16 benzi.

### **Conținutul cutiei**

- RedNet PCIeNX card
- Cablu Ethernet Cat 6A de 2 m
- Fișă tăiată cu informații de siguranță
- Ghid de informații importante Focusrite
- <span id="page-4-0"></span>• Card de înregistrare a produsului – instrucțiunile de pe card oferă link-uri către:
	- RedNet Control
	- Drivere RedNet PCIe *(inclus cu descărcarea RedNet Control)*

### **Cerințe de sistem**

#### **Versiunea OS**

Cel mai simplu mod de a verifica dacă sistemul de operare (OS) al computerului este compatibil cuRedNet PCIeNXeste să folosiți articolele de compatibilitate ale Centrului nostru de ajutor:

focusritepro.zendesk.com/hc/categories/360000105489-Compatibility

Pe măsură ce noile versiuni ale sistemului de operare devin disponibile în timp, puteți continua să verificați informații suplimentare despre compatibilitate căutând în Centrul nostru de ajutor la:

focusritepro.zendesk.com

#### **Slot de expansiune PCIe**

Un slot PCIe cu înălțime completă, jumătate de lungime, 4x până la 16x, care acceptă PCIe 2.1.

#### **Reţea**

Protocolul Audinate Dante, pe care se bazează RedNet, utilizează tehnologia standard Ethernet pentru rețea. În timp ce traficul Dante poate fi amestecat cu alte date din rețea, vă recomandăm ca pentru performanță maximă, rețeaua audio RedNet să fie autonomă și să nu fie utilizată și în alte scopuri IT.

RedNet este compatibil cu cablarea Cat 5e și mai sus; Cat 6 STP este de preferat. Trebuie utilizați conectori RJ45 standard cu ecrane metalice, cu ecranul cablului lipit de ecranul conectorului.

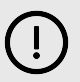

#### **Important**

Acest produs îndeplinește reglementările FCC atunci când se folosesc cabluri ecranate de înaltă calitate pentru conectarea la alte echipamente. Neutilizarea cablurilor ecranate de înaltă calitate sau nerespectarea instrucțiunilor de instalare din acest manual poate cauza interferențe magnetice cu aparate precum radiouri și televizoare și poate anula autorizația FCC de a folosi acest produs în SUA.

#### **Comutatoare de rețea**

- Capacitate Gigabit (1000 Mbps) comutatoarele sub această evaluare nu sunt acceptate
- Quality of Service (QoS) cu 4 cozi
- Diffserv (DSCP) QoS, cu prioritate strictă
- Ar trebui să fie de tip "gestionat" pentru a oferi informații detaliate despre funcționarea fiecărei legături de rețea: viteza portului, contoarele de erori, lățimea de bandă utilizată etc.
- "Fără blocare" pentru a permite lățimea de bandă completă a tuturor porturilor simultan
- Este recomandată o sursă de alimentare internă sursele de alimentare externe "plug-top" furnizate cu unele unități pot fi predispuse la interferențe care ar putea genera artefacte sonore

# <span id="page-5-0"></span>**Caracteristici hardware**

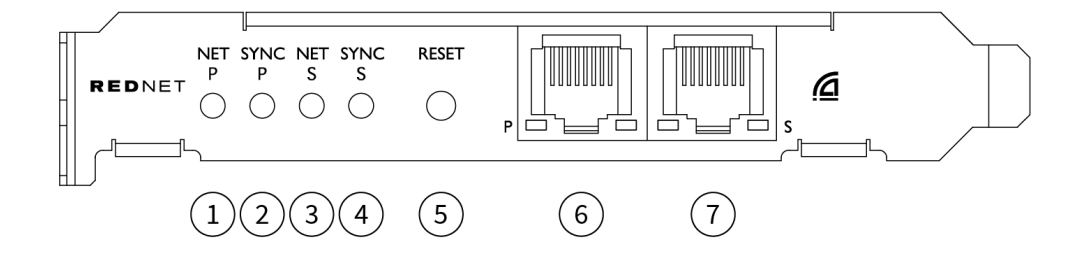

#### 1. **LED de stare P net**

LED multicolor. Se aprinde în modul comutat sau redundant:

- **Verde** (Solid) Legătura principală activă (DHCP)
- **Albastru** (Solid) Legătura primară activă (IP static)
- **Oprit** Fără conexiune la rețea

#### 2. **LED de stare Sincronizare P**

LED multicolor. Se aprinde în modul comutat sau redundant:

- **Albastru** (Solid) Confirmă că cardul este Dante **lider PTP**; cardul este setat (prin Dante Controller) pentru a genera ceasul Dante care va fi folosit de alte unități
- **Verde** (Solid) Confirmă că cardul este Dante **Adept PTP**; cardul se va sincroniza cu ceasul încorporat în fluxul de biți Dante
- **roșu** (solid) Fără sincronizare PTP

#### 3. **LED de stare Net S**

LED multicolor:

- **Verde** (Solid) Legătură secundară activă (DHCP)
- **Albastru** (Solid) Legătură secundară activă (IP static)
- **Oprit** Fără conexiune la rețea
- **Violet** (Solid) Indică că cardul este în modul comutat

#### 4. **LED de stare Sync S**

LED multicolor. Se aprinde numai în modul Redundant:

- **Albastru** (Solid) Confirmă că cardul este Dante **lider PTP**; cardul este setat (prin Dante Controller) pentru a genera ceasul Dante care va fi folosit de alte unități
- **Verde** (Solid) Confirmă că cardul este Dante **Adept PTP**; cardul se va sincroniza cu ceasul încorporat în fluxul de biți Dante
- **Oprit** Fără conexiune la rețea
- **Violet** (Solid) Indică că cardul este în modul comutat

#### 5. **Comutator de resetare**

Șterge configurația curentă (Nume, configurație IP etc.). Apăsați și mențineți apăsat timp de șapte secunde pentru a readuce cardul la starea implicită cu setarea DHCP.

*Când sunt apăsate, LED-urile panoului frontal se vor aprinde în secvență la intervale de o secundă. Toate LED-urile vor clipi apoi pentru încă trei secunde, după care cardul se va reseta.*

#### 6. **Portul de rețea primar**

Conector RJ45 pentru reteaua Dante. Utilizați cabluri de rețea ecranate Cat 5e sau mai bune pentru a conecta cardul la comutatorul de rețea Ethernet.

Adiacent ambelor prize de rețea sunt LED-uri care se aprind pentru a indica o conexiune validă la rețea și o activitate în rețea.

#### 7. **Port de rețea secundar**

Conexiune secundară de rețea Dante în care sunt utilizate două legături Ethernet independente (mod redundant) sau un port suplimentar pe un comutator de rețea integral pe rețeaua primară (mod comutat). Modul de operare este setat prin Dante Controller.

*Rețeaua Dante poate fi vizualizată sau controlată prin oricare dintre porturile.*

# <span id="page-7-0"></span>**RedNet PCIeNX Instalare**

### **Instalare hardware**

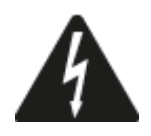

Trebuie să opriți și să deconectați sursa de alimentare a computerului dumneavoastră înainte de a începe instalarea RedNet PCIeNX card. Conectarea la cald NU este acceptată.

Lăsați computerul să se răcească înainte de a începe instalarea.

Consultați manualul tehnic al computerului pentru instrucțiuni despre cum să instalați placa PCIe.

# **Măsuri de precauție pentru descărcarea electrostatică**

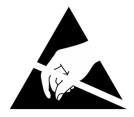

Descărcările electrostatice (ESD) pot deteriora ireversibil produsul. Trebuie să respectați următoarele măsuri de precauție ESD atunci când instalați cardul:

- Purtați o curea de mână ESD conectată la o suprafață nevopsită a șasiului computerului. Cureaua trebuie să se potrivească perfect pe piele pentru a asigura o conexiune fiabilă.
- Păstrați cardul PCIeNX în punga ESD până când aveți nevoie de el.
- Prindeți cardul numai de margini sau de panoul frontal; evitați atingerea oricăreia dintre părțile componente.
- Nu atingeți contactele conectorului PCIe Edge.
- Dacă nu aveți o curea ESD, atingeți întotdeauna o suprafață nevopsită a șasiului computerului înainte de a manipula cardul.
- Evitați să mergeți pe zonele cu mochetă în timpul instalării

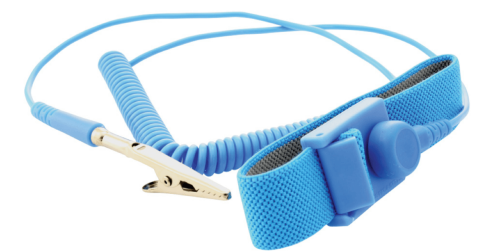

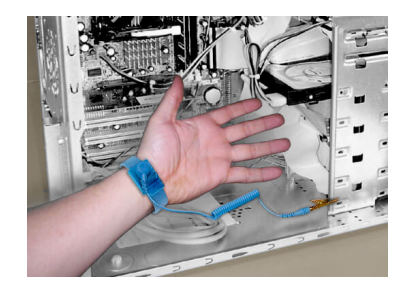

### <span id="page-8-0"></span>**Instalarea software-ului**

Puteți descărca tot software-ul de care aveți nevoie pentru un sistem RedNet de pe site-ul Focusrite după ce vă înregistrați RedNet PCIeNX la: focusrite.com/register.

Puteți controla funcțiile RedNet din RedNet Control și puteți defini rutarea în Dante Controller.

#### **Audinate Dante Controller**

Pentru a descărca Dante Controller, accesați: audinate.com. După înregistrare, puteți descărca și instala aplicația.

#### **RedNet Control 2**

Cardul de înregistrare a produsului furnizat împreună cu dispozitivul RedNet conține un cod de validare, pe care trebuie să îl introduceți în zona Înregistrare.

Urmați instrucțiunile de pe card pentru a vă înregistra produsul și a descărca RedNet Control 2 și software-ul asociat.

După ce este descărcat, puteți instala aplicația RedNet Control 2. Urmați toate instrucțiunile de pe ecran din acest punct.

RedNet Control este întotdeauna disponibil pentru descărcare oricui [downloads.focusrite.com/focusrite-pro](https://downloads.focusrite.com/focusrite-pro)

### **Pornirea sistemului**

Vă recomandăm să porniți componentele unui sistem RedNet după cum urmează:

- 1. Porniți comutatoarele Gigabit
- 2. Porniți toate unitățile RedNet din rețea
- 3. Porniți computerul gazdă

După ce computerul a terminat de pornire, deschideți RedNet Control 2.

### <span id="page-9-0"></span>**Conectarea rețelei audio RedNet**

Vă recomandăm că toate conexiunile Ethernet din sistemul dumneavoastră Dante sunt realizate folosind cabluri CAT 6 STP.

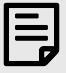

#### **Notă**

TheRedNet PCIeNXinclude un port Ethernet "virtual" pentru a permite transmiterea datelor de control către dispozitivele RedNet I/O la distanță. Prin urmare, nu este nevoie să conectați alte porturi de rețea de pe computer la rețeaua dvs. Dante.

#### **Rețea standard**

Această configurare necesită un singur comutator de rețea gigabit:

- Conectați primarul RedNet PCIeNX portul cardului la comutatorul gigabit
- Conectați porturile Ethernet de pe fiecare interfață RedNet I/O din sistemul dumneavoastră la porturile de pe comutatorul gigabit.

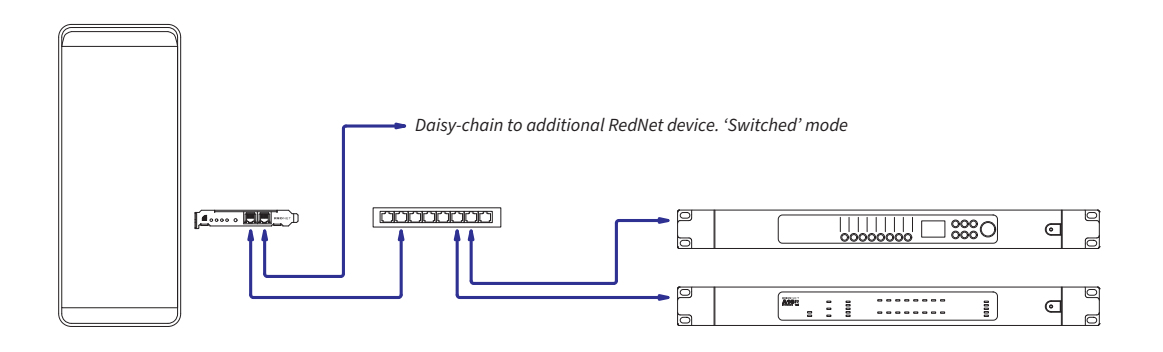

#### <span id="page-10-0"></span>**Rețea redundantă**

Puteți utiliza o rețea redundantă pentru dispozitivele RedNet cu porturi de rețea primare și secundare. Dacă rețeaua primară eșuează, transmisia audio trece fără probleme la utilizarea rețelei secundare. Această configurare redundantă se găsește adesea în aplicațiile Live și Broadcast.

O rețea redundantă necesită cel puțin două comutatoare de rețea:

- Conectați portul primar alRedNet PCIeNXcard la comutatorul de rețea primar
- Conectați portul secundar alRedNet PCIeNXcard la comutatorul de rețea secundar
- Conectați celelalte porturi primare și secundare ale dispozitivelor dvs. Dante la comutatoarele de rețea primare și, respectiv, secundare pentru fiecare dispozitiv

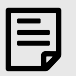

#### **Notă**

Nu faceți nicio conexiune între comutatoarele de rețea primară și secundară.

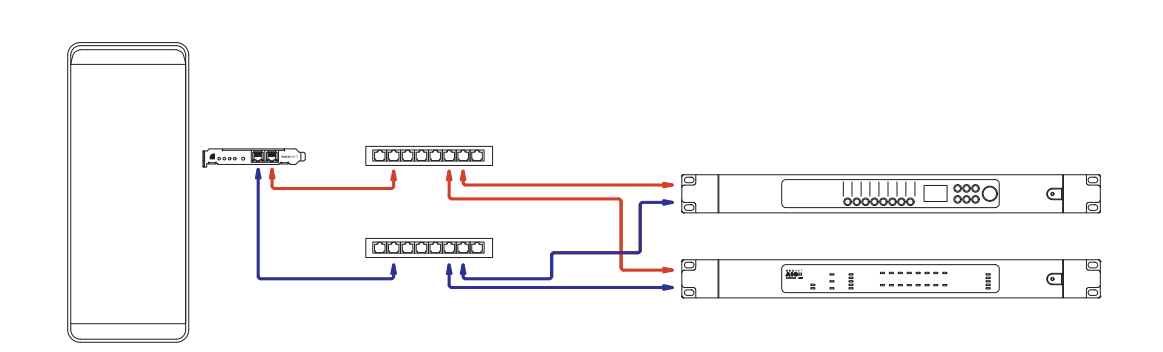

# <span id="page-11-0"></span>**Operațiune**

### **Rutarea audio în DAW cu RedNet Control 2**

DAW vă permite să selectați canalul audio RedNet care alimentează fiecare piesă. Vă rugăm să consultați documentația DAW-ului sau fișierele de ajutor dacă nu sunteți sigur de acest lucru.

TheRedNet PCIeNXcardul va fi detectat de DAW și adăugat la lista surselor audio disponibile. Selectați PCIeNX (macOS) sau Focusrite Thunderbolt ASIO (Windows).

## <span id="page-12-0"></span>**Folosind Dante Controller**

Audinate Dante Controller este instalat pe computerul dumneavoastră ca parte a instalării RedNet Control 2. Puteți deschide Dante Controller fie accesând comanda rapidă (în **Aplicații** pe Mac-uri sau în **Toate programele** în Windows), sau în RedNet Control 2 făcând clic **Dante** → **Dante Controller** în bara de meniu.

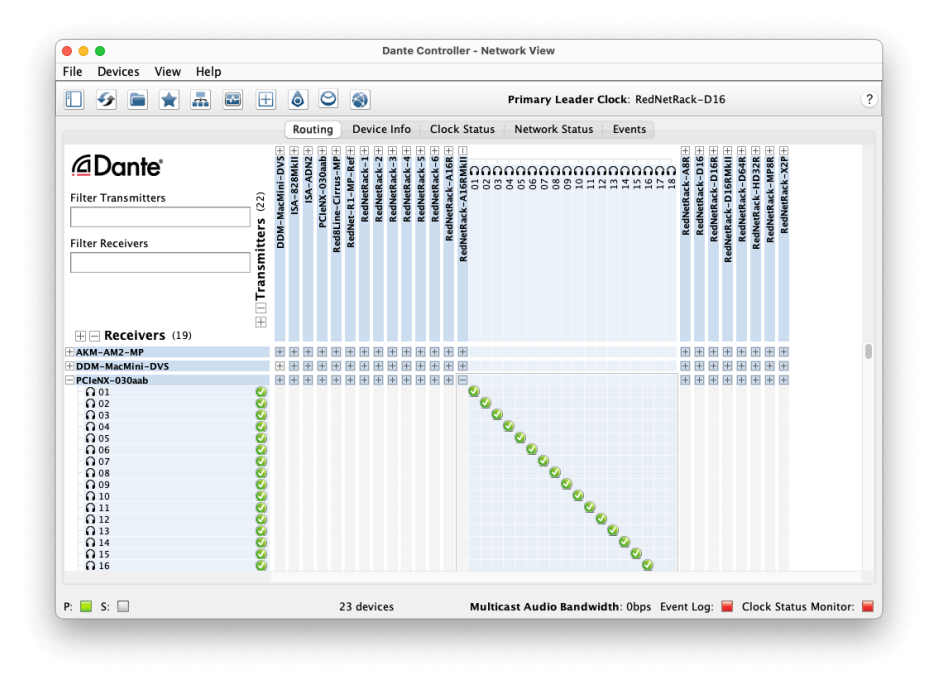

The **Dirijare** fila este aranjată ca o matrice de puncte de încrucișare. Intrările audio sunt listate orizontal (numite transmițătoare Dante) și ieșirile audio sunt listate vertical (numite receptoare Dante).

Puteți extinde matricea I/O pentru fiecare dispozitiv RedNet și Dante – pentru a dezvălui setul complet de intrări sau ieșiri – sau restrângeți făcând clic pe butonul corespunzător "**+**' sau '**-**simbolul ' lângă numele fiecărui dispozitiv. Unele dispozitive pot avea doar intrări sau ieșiri.

The RedNet PCIeNX cardul apare ca un dispozitiv cu transmițătoare și receptoare Dante, deoarece are atât intrări, cât și ieșiri.

- Pentru a crea o conexiune audio (numită abonament), faceți clic pe punctul de încrucișare corespunzător dintre RedNet PCIeNX card și celălalt dispozitiv Dante I/O. Când se realizează conexiunea (un abonament de succes), o pictogramă de bifă verde  $\bullet$  va aparea.
- Pentru rutarea incrementală 1:1 într-un singur dispozitiv RedNet, faceți Ctrl-clic pe primul punct de încrucișare a abonamentului

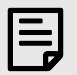

#### **Notă**

Pentru mai multe detalii despre cum să configurați o rețea audio RedNet/Dante, inclusiv animațiile "Cum se face", vă rugăm să consultați site-ul web Audinate la: [audinate.com](http://audinate.com)

### <span id="page-13-0"></span>**Actualizarea dvs RedNet PCIeNX la 256×256 canale**

Puteți plăti pentru a actualiza numărul de canale al dvs RedNet PCIeNX de la 128×128 canale la 256×256 canale (până la 96 kHz, numărul de canale rămâne 128×128 la 176,4/192 kHz). Puteți face acest upgrade plătit folosind [Activatorul Dante al lui Audinate](https://dev.audinate.com/GA/dante-controller/userguide/webhelp/content/dante_activator.htm) software.

Pentru a actualiza numărul de canale ale dvs RedNet PCIeNX:

- 1. Conectați-vă sau creați un cont cu Audinate: [my.audinate.com/user/login](https://my.audinate.com/user/login).
- 2. Instalați cea mai recentă versiune de Dante Controller:[my.audinate.com/support/downloads/dante-controller](https://my.audinate.com/support/downloads/dante-controller).
- 3. Asigurați-vă că aveți cel mai recent firmware pentru dvs RedNet PCIeNX. Instalați și rulați cea mai recentă versiune a RedNet Control (vi se va solicita automat să aplicați o actualizare până la RedNet Control dacă firmware-ul actual este învechit - urmați toți pașii pentru a face upgrade înainte de a continua)[:downloads.focusrite.com/focusrite/rednet/rednet-pcienx.](https://downloads.focusrite.com/focusrite/rednet/rednet-pcienx)
- 4. Deschideți Dante Controller și faceți clic pe pictograma "Dante Activator". O în bara de sus:

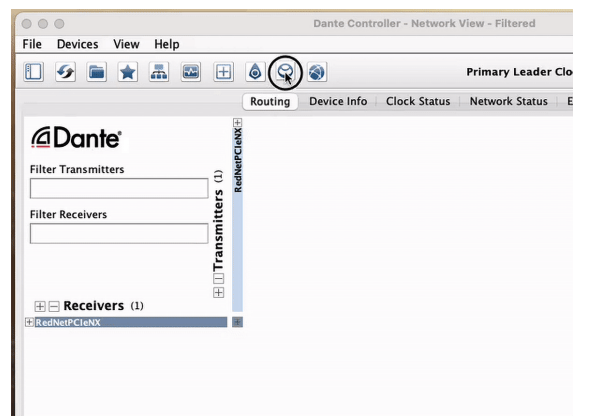

5. Gaseste-ti RedNet PCIeNX în secțiunea Dispozitive → Actualizare disponibilă și faceți clic pe aceasta:

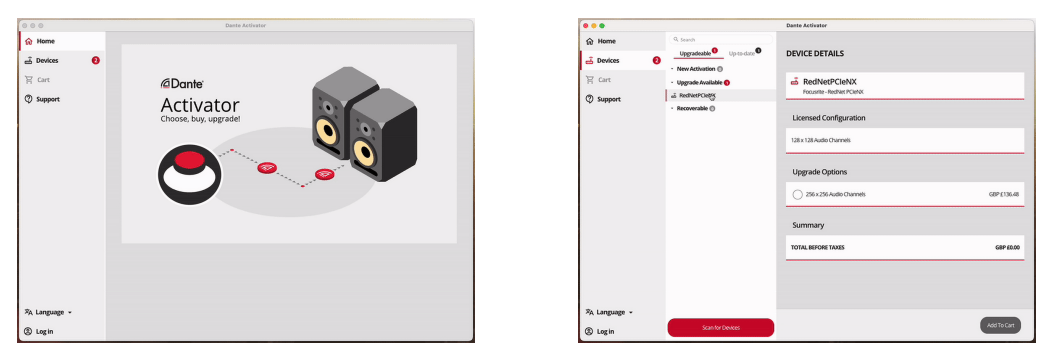

6. Selectați opțiunea de upgrade 256×256 (prețul poate diferi pe teritoriul dvs., iar prețul non-USD se bazează pe cursurile de schimb în direct) și faceți clic pe Adăugare în coș:

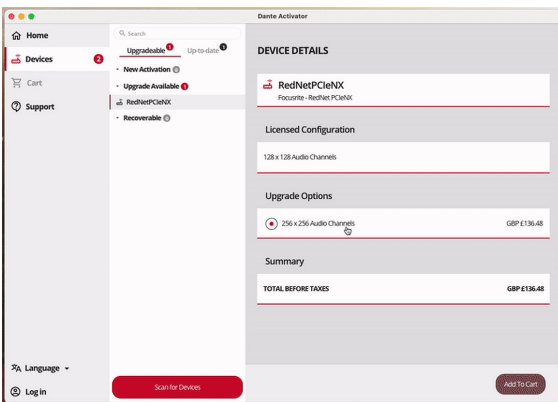

7. Conectați-vă la contul Audinate și treceți la finalizarea comenzii.

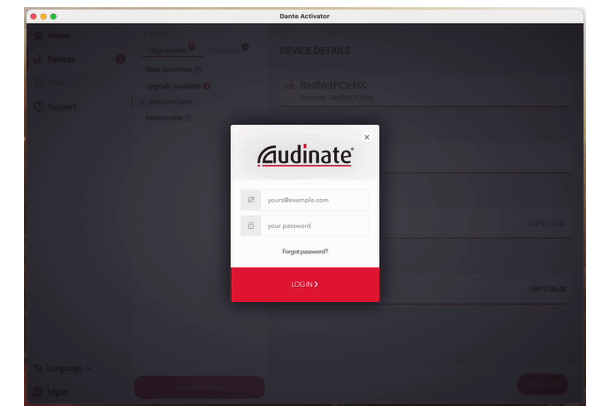

- 8. Finalizați tranzacția, dvs RedNet PCIeNX dispare pentru scurt timp din rețeaua ta Dante. Când se întoarce, ar trebui să aibă 256 × 256 de canale (rate de eșantionare 44,1-96 kHz).
- 9. Pentru ca noile canale să apară în software-ul DAW, trebuie să reporniți computerul RedNet PCIeNX este conectat la. Vă recomandăm să opriți complet sistemul și apoi să așteptați câteva secunde înainte de a-l porni din nou - unele sisteme nu pornesc dispozitivele PCIe în timpul repornirii sistemului, este necesar un ciclu complet de pornire "la rece".

# <span id="page-15-0"></span>**A. Pinouts conector**

#### **Reţea**

Se aplică la:

• Primar secundar

#### Tip conector:

• Priză RJ-45

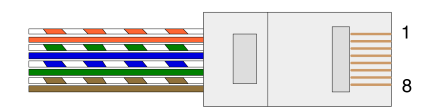

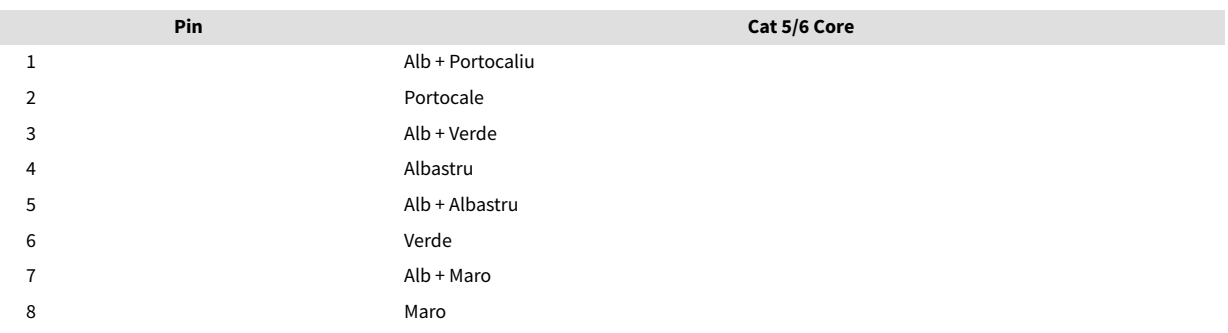

# <span id="page-16-0"></span>**B. O notă despre Latență**

Niciun sistem audio digital nu este "instantaneu"; termenul "latență" este folosit pentru a exprima timpul cu care sunetul este întârziat în călătoria prin sistem. În practică, latența devine o problemă numai atunci când se amestecă semnale de la sisteme care au întârzieri semnificativ diferite. Protocolul Dante folosit de RedNet prezintă o latență foarte scăzută și nu ar trebui să întâmpinați probleme în practica normală de înregistrare atunci când îl utilizați pentru transportul audio multicanal între un DAW și surse sau monitorizare.

Latența exactă a oricărui sistem dat va fi determinată de mai mulți factori, inclusiv viteza de procesare a computerului, numărul de comutatoare din rețea sau marca/modelul comutatorului utilizat și topologia rețelei.

Dacă utilizați Dante Virtual Soundcard în loc de RedNet PCIeNX card, computerul necesită timp suplimentar de procesare.

# <span id="page-17-0"></span>**Performanță și specificații**

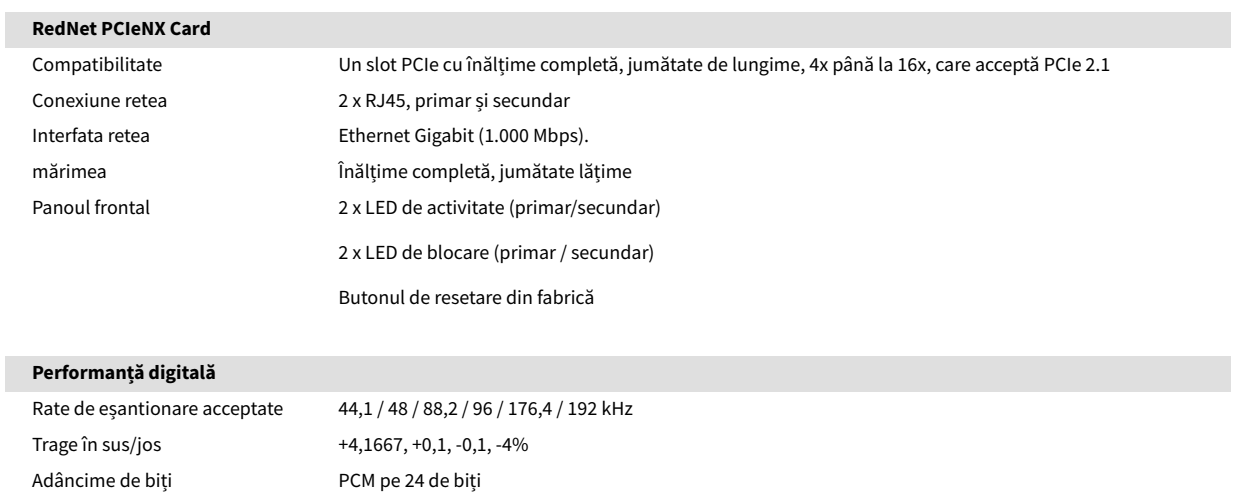

# <span id="page-18-0"></span>**Notificări**

# **Garanție și service Focusrite**

Toate produsele Focusrite sunt construite la cele mai înalte standarde și ar trebui să ofere performanțe fiabile pentru mulți ani, sub rezerva îngrijirii, utilizării, transportului și depozitării rezonabile.

Se constată că multe dintre produsele returnate în garanție nu prezintă niciun defect. Pentru a evita inconvenientele inutile pentru dvs. în ceea ce privește returnarea produsului, vă rugăm să contactați asistența Focusrite.

Dacă un defect de fabricație devine evident într-un produs în termen de 36 de luni de la data achiziției inițiale, Focusrite se va asigura că produsul este reparat sau înlocuit gratuit.

Un defect de fabricație este definit ca un defect în performanța produsului așa cum este descris și publicat de Focusrite. Un defect de fabricație nu include daune cauzate de transportul post-cumpărare, depozitare sau manipulare neglijentă, nici daune cauzate de o utilizare greșită.

În timp ce această garanție este oferită de Focusrite, obligațiile de garanție sunt îndeplinite de distribuitorul responsabil pentru țara în care ați achiziționat produsul.

În cazul în care trebuie să contactați distribuitorul cu privire la o problemă de garanție sau o reparație contra cost în afara garanției, vă rugăm să vizitați: [focusrite.com/distributors](https://focusrite.com/distributors)

Distribuitorul vă va sfătui apoi cu privire la procedura adecvată pentru rezolvarea problemei legate de garanție. În fiecare caz, va fi necesar să furnizați distribuitorului o copie a facturii originale sau a chitanței de depozit. Dacă nu puteți furniza direct dovada achiziției, atunci ar trebui să contactați distribuitorul de la care ați achiziționat produsul și să încercați să obțineți dovada achiziției de la acesta.

Vă rugăm să rețineți că, dacă achiziționați un produs Focusrite în afara țării de reședință sau de afaceri, nu veți avea dreptul să cereți distribuitorului local Focusrite să onoreze această garanție limitată, deși puteți solicita o reparație contra cost în afara garanției.

Această garanție limitată este oferită exclusiv produselor achiziționate de la un Reseller autorizat Focusrite (definit ca un revânzător care a achiziționat produsul direct de la Focusrite Audio Engineering Limited din Marea Britanie sau de la unul dintre distribuitorii săi autorizați din afara Regatului Unit). Această garanție se adaugă drepturilor dumneavoastră statutare în țara de achiziție.

# **Înregistrarea produsului dvs**

Pentru a accesa software-ul opțional, vă rugăm să vă înregistrați produsul la: [focusrite.com/register](http://www.focusrite.com/register)

# **Asistență clienți și service de unitate**

Puteți contacta echipa noastră de asistență clienți:

E-mail: [focusriteprosupport@focusrite.com](mailto:focusriteprosupport@focusrite.com)

Telefon (Marea Britanie): +44 (0)1494 836 384

Telefon (SUA): +1 (310) 450 8494

### **Depanare**

Dacă întâmpinați probleme cu dvsRedNet PCIeNX, vă recomandăm să vizitați Centrul nostru de ajutor de asistență la: [focusritepro.zendesk.com](https://focusritepro.zendesk.com/hc/en-gb)

# <span id="page-19-0"></span>**credite**

Focusrite dorește să mulțumească următorilor membri ai echipei RedNet PCIeNX pentru munca depusă în a vă oferi acest produs:

Adam Bassom, Adrien Fauconnet, Alex Davis, Alex Wood, Agata Schweizer, Ben Allim, Ben Bates, Cameron Stevenson, Daniel Johnson, Dan Stephens, Dave Curtis, Ed Fry, Ed Reason, Gagan Mudhar, Hannah Williams, Ian Dennis, Ioannis Moschopoulos, Jack Cole, James Hallowell, James Surgenor, Jamie Gomez, Jason Cheung, Jon Jannaway, Keith Burton, Laurence Clarke, Mark Rapson, Mary Browning, Nima Kalantar, Pete Carrs, Rebecca Clarke, Richard Finlayson, Richard Walters, Wade Dawson, Will Hoult.

Autorul lui Graham Caddy

Editat de Ed Fry